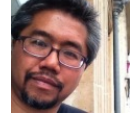

Senior Editor, Macworld Roman Loyola (/author/Roman-Loyola/) | @pinatubo2000 (https://twitter.com/pinatubo2000)

Sep 21, 2016 7:08 AM

One of the major changes in the macOS Sierra Public Beta isn't an obvious you may not encounter it until you try to install an app that you didn't buy App Store.

In the Sierra Public Beta, Apple has changed the settings for running dow apps. If you really need to run that app and can't figure out how, it can be The settings are found in the General tab of the Security & Privacy system preference.

Note: This article was written for people using the Sierra Public Beta. When Apple released the final version of Sierra, it reverted the settings back to the way El Capitan.

# **First, how it works in El Capitan**

To understand the changes, let's look at what was offered before Sierra. F (or currently, if you're not running Sierra), in El Capitan. the setting looked

System Preferences > Security & Privacy, and click the Open Anywa that appears in the General tab.

**Anywhere:** You'll see a notification that says the new app you want was downloaded from the internet, and you need to confirm that you open it.

# **[The change in the macOS Sierra Public Beta](https://cms-images.idgesg.net/images/article/2016/07/el-capitan-security-privacy-system-pref-general-100671372-primary.idge.png)**

The major change is that Apple removed the Anywhere setting. If you had selected in El Capitan and you've upgraded to the Sierra beta, you won't open downloaded apps like you're used to.

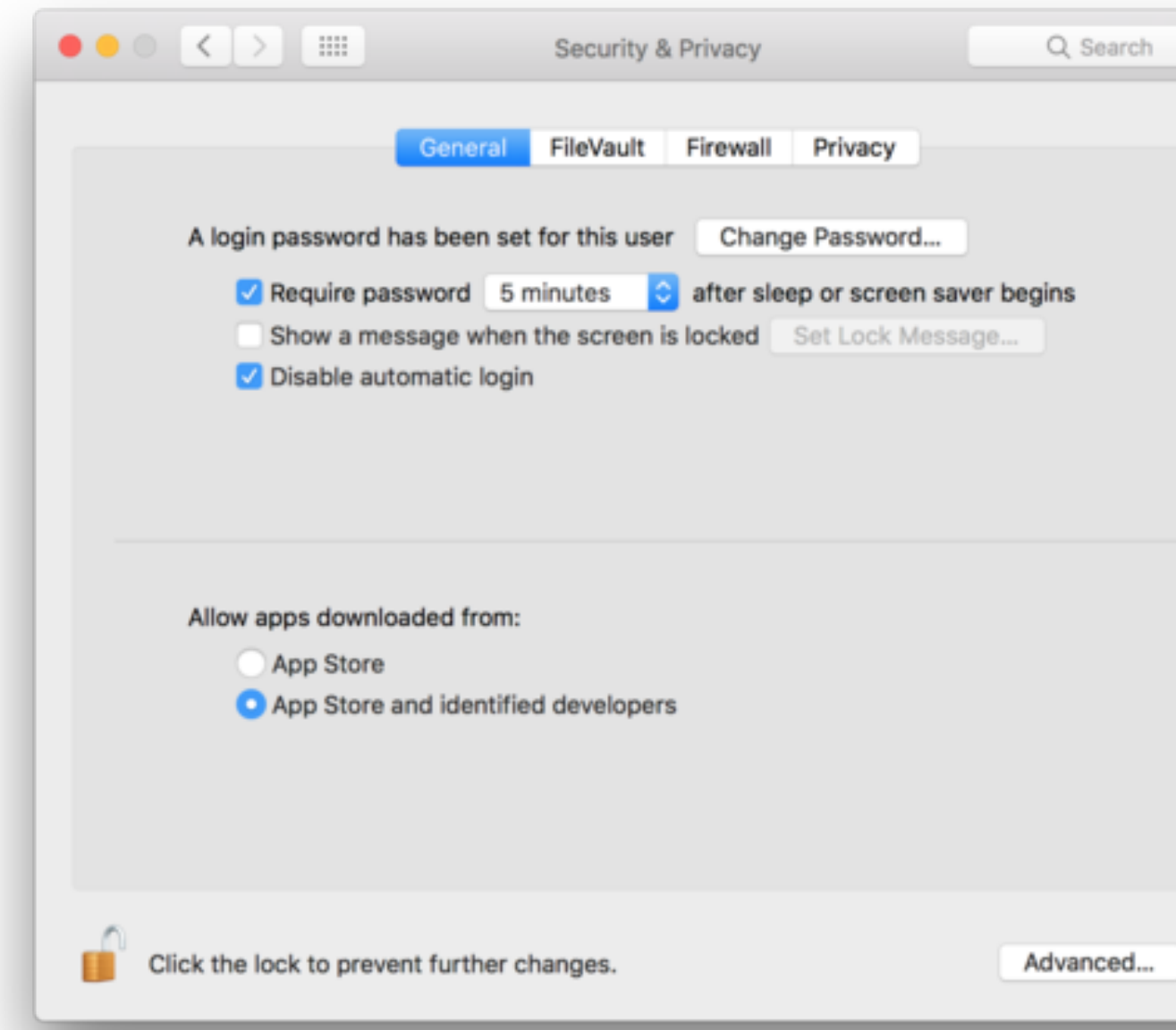

2. After you select Open, you will see a warning that's similar to the on Click OK to open the app.

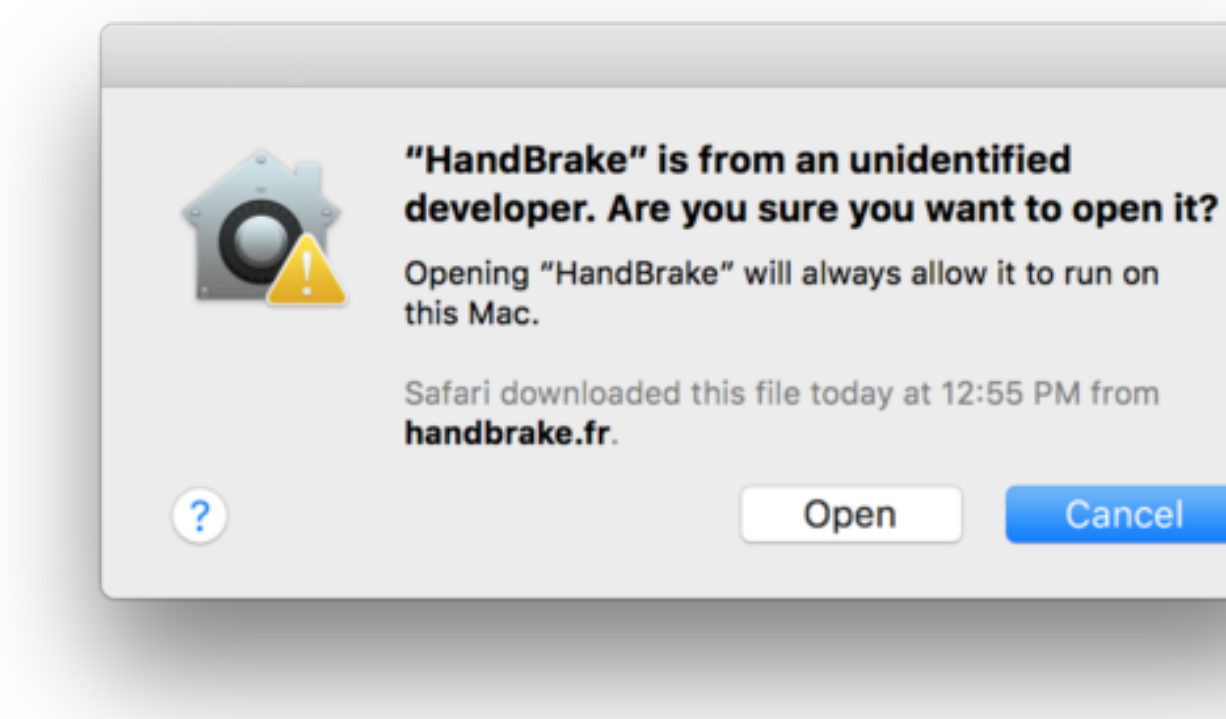

(https://cms-images.idgesg.net/images/article/2016/07/sierra-openunapproved-app-100671409-large970.idge.png)

Sierra adds the developer to its internal list of identified developers : open other apps from the same developer.

## The long way to open an unidentified, downloaded app in the **beta**

1. After you download the app and move it to your Applications folder, You will see a warning like this one:

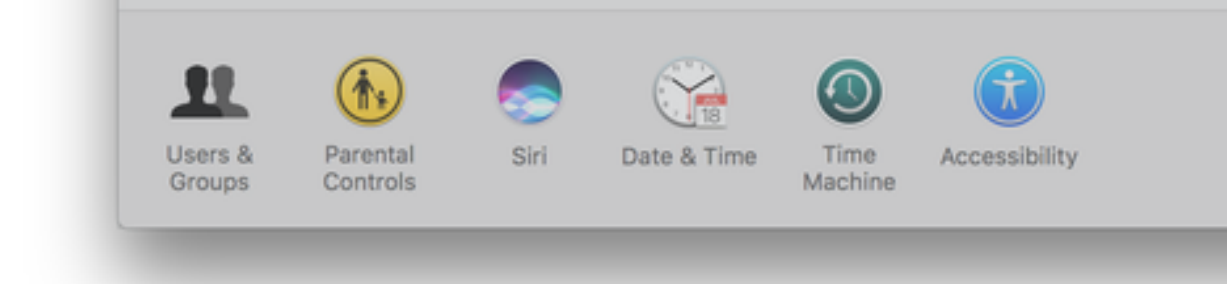

(https://cms-images.idgesg.net/images/article/2016/07/sierra-system security-highlight-100671377-large970.idge.png)

3. Under the General tab, look in the setting for "Allow apps download and you should see that the app you tried to open was noticed by th system. Click the Open Anyway button to open that new app.

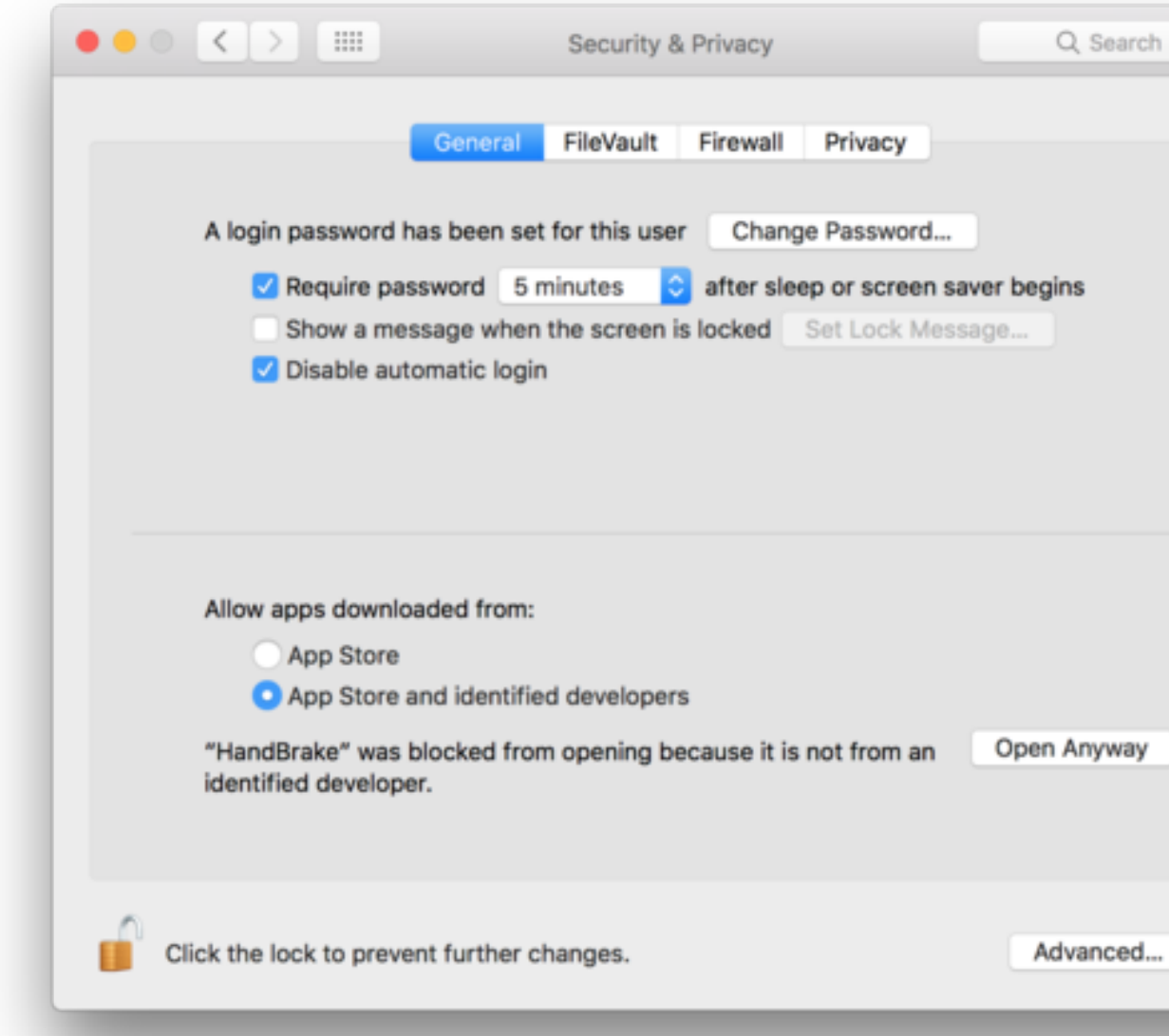

(https://cms-images.idgesg.net/images/article/2016/07/sierra-secur

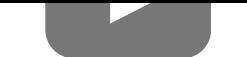

#### **People Are Cancelling Their Netflix Account Because Of This Site**

#### **The Most Addictive Game Of The Year! Play With 15 Million Players Now!**

### 15+ Secrets You **Attendants Wor**

Manplate

How Finance Daily

Forge of Empires

(//trends.revconte

(//trends.re[vcontent.com/click.php?](http://www.macworld.com/category/macs) (//tr[ends.revcontent.com/click.php?](http://www.macworld.com/category/software) d=eJwdVdmVwzAIbEkSIKAcDtF%**dF©PwdlNtKGxDABQdWQgAGX60zD208B52%SS5naktBf**Q ₫₣©₧₥₦₧₭₨₦₯₳₯₰₼₨₥₽₽₽₽₽₽₽₽₽₽₽₽₽₽₽₽₽₽₽₽ **යි**=eJwlVNthwzAl〉

#### **[TODAY](http://www.macworld.com/category/os-x)'[S SPECIAL OF](http://www.macworld.com/category/os-x)FERS**

**Don't Break up With Yo[ur Car. Upgrade it.](http://www.macworld.com/tag/macos-sierra/) [\(http://pubads.g.doubleclick.net/ga](http://www.macworld.com/tag/macappstore/)mpad/clk? id=864397856&iu=/8456/IDG.US\_CSMB\_MacWorld.com)** Get the latest technology for the car you already own with Pioneer

Electronics. Pioneer offers in-vehicle smartphone technology, convenient safety packages and cutting-edge music sources for the ultimate entertainment experience.

**Backup your data with IDrive, save 90% (http://pubads.g.doubleclick.net/gampad/clk? [id=864599216&iu=/8456/IDG.US\\_CSMB\\_M](https://twitter.com/pinatubo2000)acWorld.com)** [Protect PCs, Macs, & Smartphones with IDrive - All your dev](https://plus.google.com/106800012616501525611/)ices for \$5.95 the first year!

### **Want a V Breaking**

**id=86938 Introducin** 

& More. J

Chromeca

#### **Internet (http://pu id=85034**

Monitor yo connectiv